PET1 – To be redelivered to the faculty and staff at Sharp Creek Elementary School

What happens to the size of my file when I change the file type?

| File Name        | File Size | Size % Difference from Original |
|------------------|-----------|---------------------------------|
| 7466_P2_LPW.jpg  | 2.80 MB   | original                        |
| 7466_P2_LPW.bmp  | 40.0 MB   | 1329% increase                  |
| 7466_P2_LPW.gif  | 6.48 MB   | 131% increase                   |
| 7466_P2_LPW.png  | 25.8 MB   | 821% increase                   |
| 7466_P2_LPW.tiff | 17.4 MB   | 521% increase                   |
| 7466_P2_LPW.tga  | 36.7 MB   | 1211% increase                  |
| 7466_P2_LPW.dds  | 6.67 MB   | 138% increase                   |

How can I tell the difference in file types by looking at the pixilation?

| File Name       | Zoom | Note Picture Details - Pixelation                   |
|-----------------|------|-----------------------------------------------------|
| 7466_P2_LPW.jpg | 500x | small squares with color variation                  |
| 7466_P2_LPW.bmp | 500x | similar to jpeg, small squares, not as many as      |
|                 |      | jpeg, less color variation                          |
| 7466_P2_LPW.gif | 500x | very distinct squares, color varies a lot within    |
|                 |      | the squares, greater pixelation                     |
| 7466_P2_LPW.png | 500x | can barely see the squares, very blurred, not       |
|                 |      | much color variation, less pixelation               |
| 7466_P2_LPW.tif | 500x | very similar to a .png file, few squares, blurred,  |
|                 |      | little color variation                              |
| 7466_P2_LPW.tga | 500x | cannot see distinct squares, little color variation |
| 7466_P2_LPW.dds | 500x | appears very similar to jpeg, small squares,        |
|                 |      | some color variation                                |

How do I know when you use which file type?

According to hp.com (<u>follow link</u>), conitec.net (<u>follow link</u>), and wiki.answers.com (<u>follow link</u>) the following is the best uses of each file type:

| File Type | Best Used For                                                    |
|-----------|------------------------------------------------------------------|
| .jpg      | Printing, sharing through email and internet                     |
| .bmp      | Icons and small images (first type of digital image format)      |
| .gif      | Web graphics with limited color range                            |
| .png      | Files containing text and images and computer generated graphics |
| .tif      | Editing and making large prints                                  |
| .tga      | High quality textures                                            |
| .dds      | Medium quality textures when video memory must be economized     |

How do I change the file type to ensure I use the best type for my application?

1. Open your image using Paint.Net

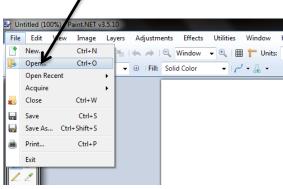

- 2. Edit your photo how you would like it to appear.
- 3. Click File, then Save As.

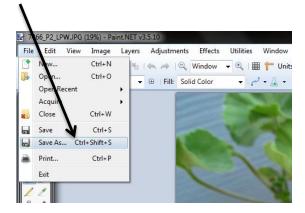

4. In the drop down box, choose the file type best for your use.

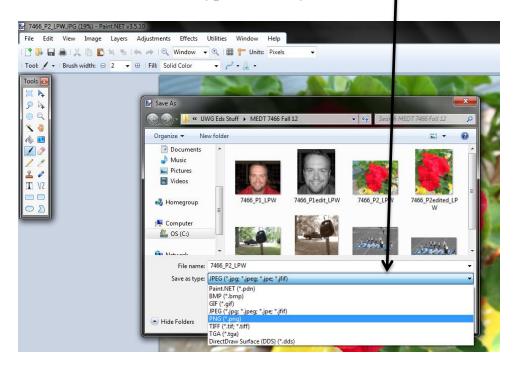

5. Click Save and use your photograph as needed.